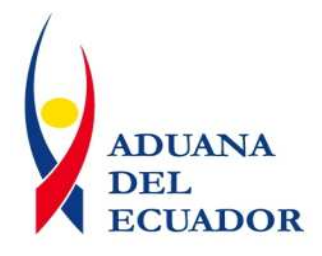

# Estándar de e-Doc.

Nuevo Sistema Aduanero del Ecuador

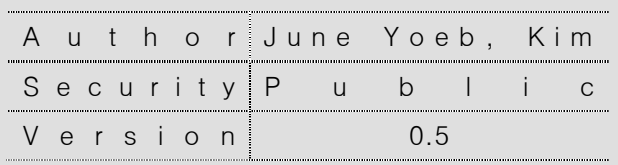

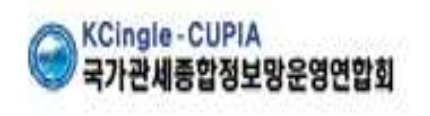

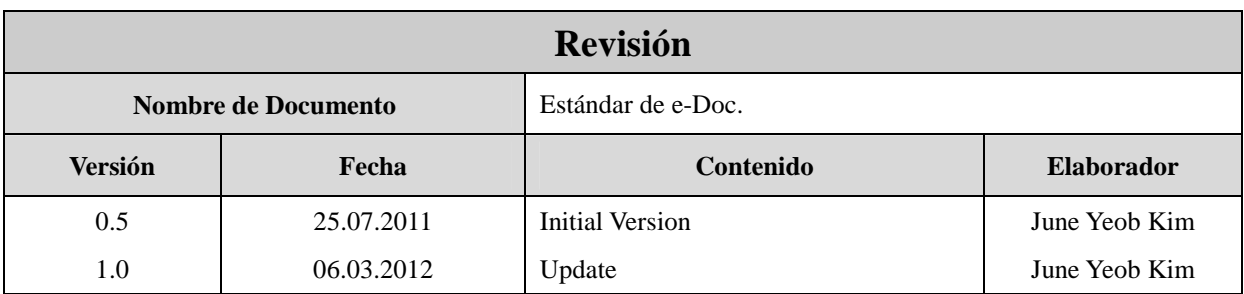

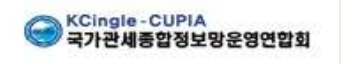

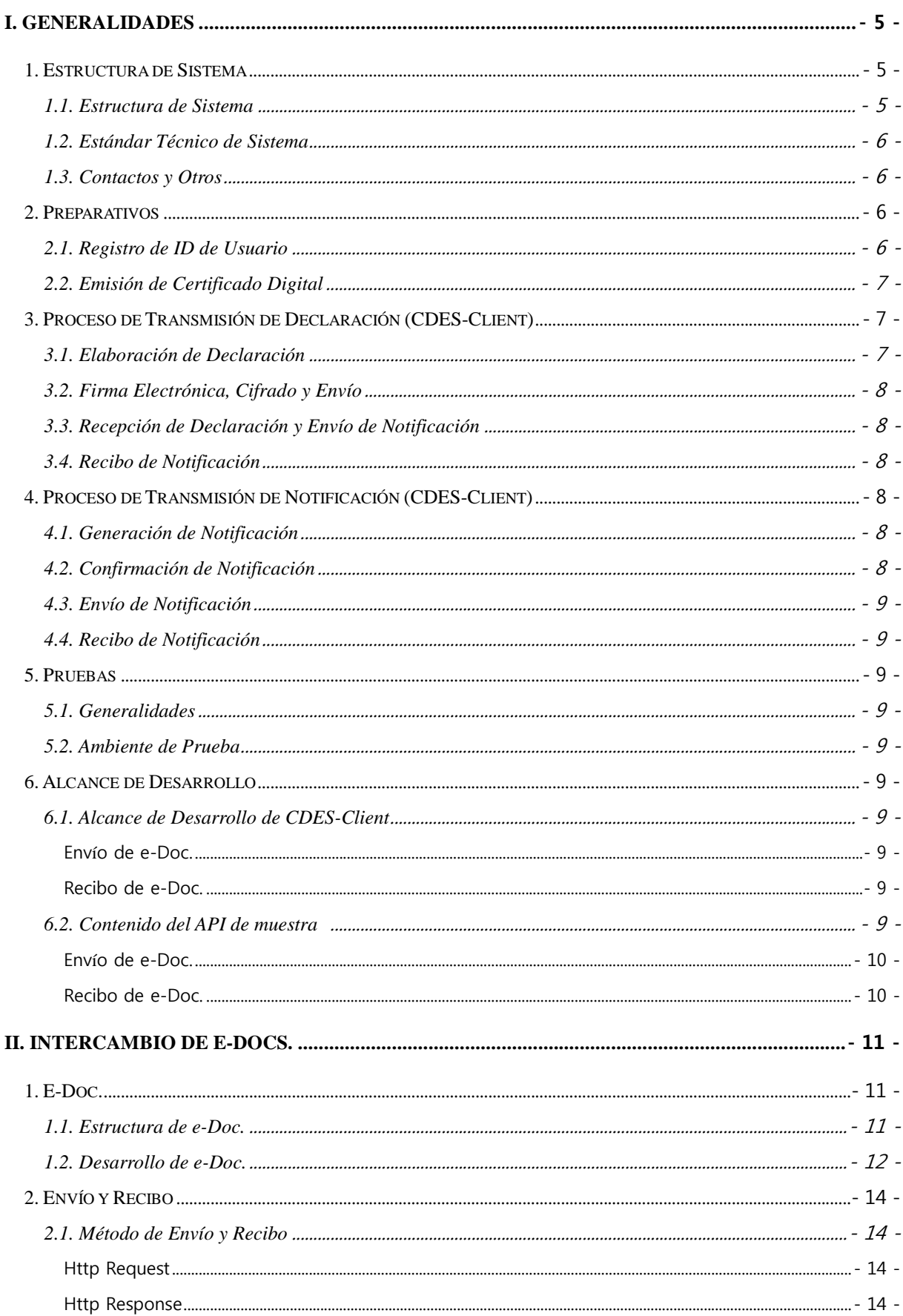

# Índice

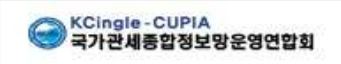

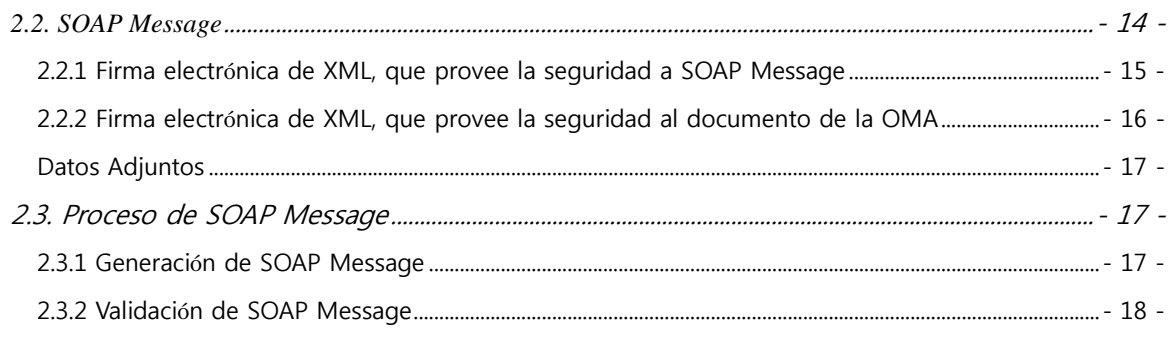

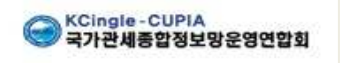

# **I. Generalidades**

En este documento se define el estándar técnico y los procedimientos de prueba del Sistema de Intercambio de e-Docs(CDES) para el Nuevo Sistema Aduanero del Ecuador(Ecuapass), los cuales deben ser cumplidos para desarrollar el módulo sistemático de interconexión que se utilizará con el software (CDES-Client) de OCE a fin de intercambiar los e-Docs con CDES de Ecuapass.

- Éste documento será elaborado, distribuido y administrado por SENAE
- Éste documento será modificado respecto a la reforma de normativas, sistemas o tecnologías.
- Éste documento debe ser distribuido con la versión y la fecha de aplicación en caso de que haya modificación.

## **1. Estructura de Sistema**

#### **1.1. Estructura de Sistema**

CDES que recibe e-Doc. de OCE y envía e-Doc. del SENAE y CDES-Cliente que envía e-Doc. de OCE y recibe e-Doc. del SENAE

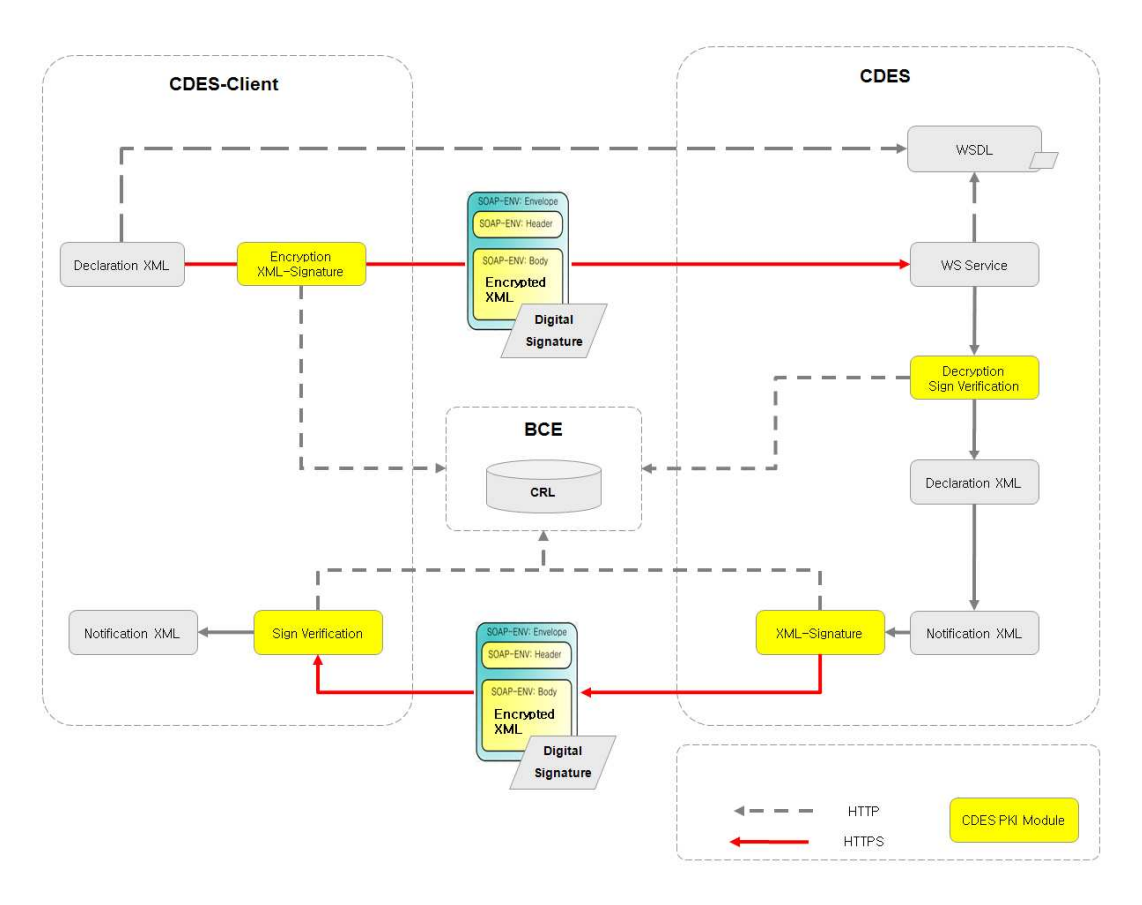

[Fig. 1] Estructura de Sistema

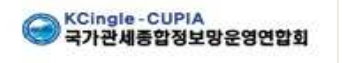

CDES y CDES-Client envía y recibe e-Docs. mediante Web Service.

Se utiliza el Certificado Digital del Banco Central del Ecuador(BCE) o Security Data para el cifrado y firma electrónica de e-Doc.

## **1.2. Estándar Técnico de Sistema**

CDES cumple con el siguiente estándar técnico:

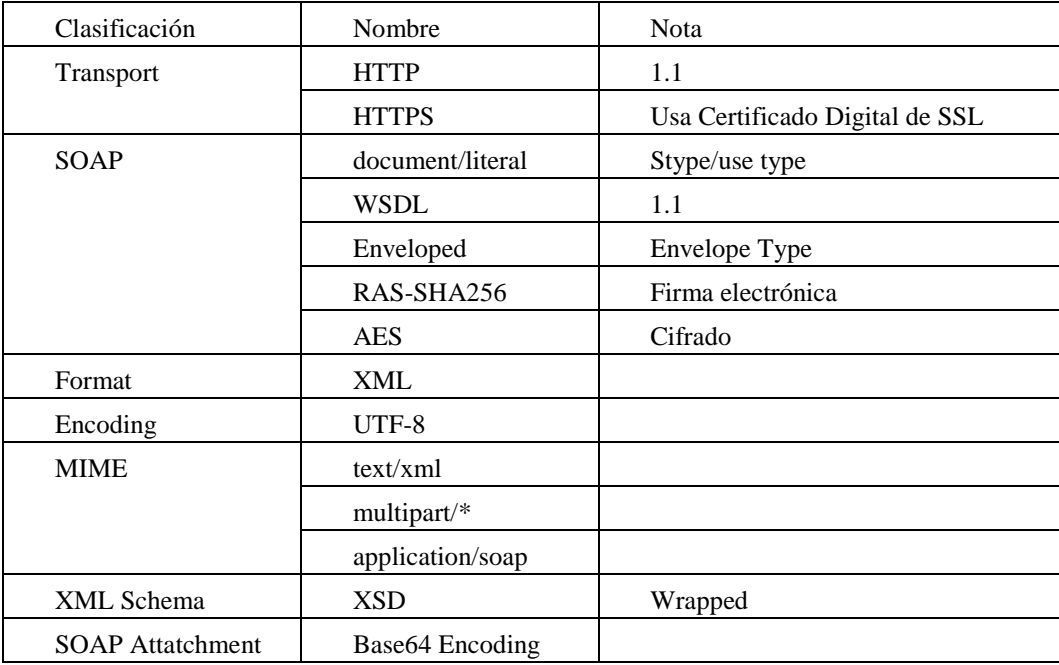

## **1.3. Contactos y Otros**

Referir a los siguientes contactos para consultas:

- \*Respecto al trámite operativo y campos de e-Docs. de Despacho:
- Carlos Veintimilla : cveintimilla@aduana.gob.ec
- Andrés Park : cupiasds.ec@gmail.com
- \*Respecto al trámite operativo y campos de e-Docs. de Cargas:
- Cristian Correa : ccorrea@aduana.gob.ec
- Narang Kim : narangkim00@gmail.com

# **2. Preparativos**

#### **2.1. Registro de ID de Usuario**

El usuario debe estar registrado en el Portal de ECUAPASS. En caso de que el usuario no cuente con el código de OCE, el mismo debe seguir los procedimientos para la emisión de código de OCE.

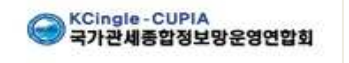

## **2.2. Emisión de Certificado Digital**

El usuario debe obtener el certificado digital de persona legal del BCE o Security Data. El RUC del dicho certificado debe ser el mismo a lo del usuario registrado para su uso.

Mayor información en el boletín 381-2011: http://www.aduana.gov.ec/contenido/vista\_previa.asp?codigo\_boletin=381&anio=2011

# **3. Proceso de Transmisión de Declaración (CDES-Client)**

#### **3.1. Elaboración de Declaración**

- El usuario puede acceder al Portal para elaborar la declaración, o lo puede realizar directamente a través de su software propio para luego enviar la declaración elaborada a CDES. (Se aplica éste estándar de interconexión en caso de que el usuario utilice el software propio.)
- Todas las declaraciones deben ser entregadas enumerando el no. de entrega

Composición de no. de entrega : Código de OCEs $(8) + Año(4) +$ Series $(8) +$ Clasificación de medio

de transmision de la declaración(1) : 21dígitos (ex : 01000880 2011 12345678 S)

- $-$  Código de OCEs : Tipo de OCEs(2) + 00 + Código de OCEs Actual(4)
- Manera de otorgamiento de no. secuencial: Otorgar no. secuencial por Código de OCEs
- Usar la Clasificación de medio de transmision de la declaración

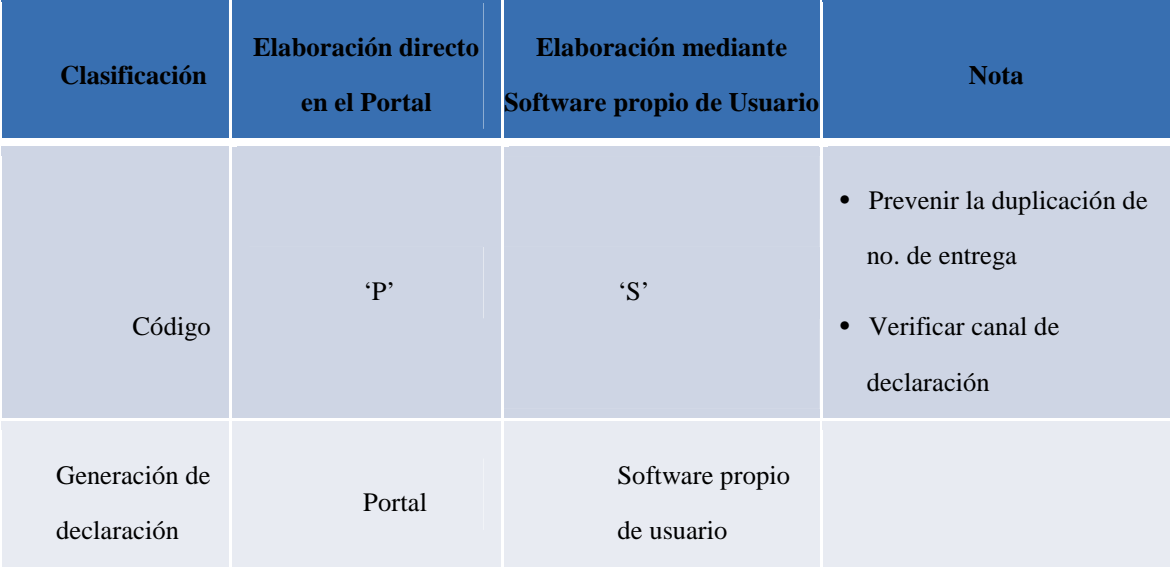

- Codigo de OCEs **:** Tipo de OCEs(2) + 00 + Código de OCEs Actual(4)
- Se utilizará el código actual de 4 dígitos para evitar la confusión de usuario.

(ej. VIEJO LEÓN BELLA ROSA => 01+00+4844, MAERSK => 02+00+7986))

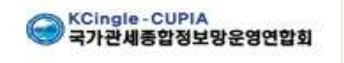

- Los Importadores/Exportadores se unirán y mantendrán el Tipo de Codigo: 16. El Ruc que se esta utilizando actualmente se aplicara el nuevo codigo de OCES (16+90+0001~).
- Los códigos nuevos de OCES que han utilizado el código actual se darán a conocer por separado.
- El usuario del Portal podrá verificar el Tipo de Oces y el código en el punto de Registro.
- Los usuarios nuevos que no tengan un código existente, necesitaran visitar al Senae previamente para obtener el código necesario. (ej: 01+90+0001)
- Los usuarios que no hagan ninguna Declaración y que sólo realicen consultas, debe utilizar el Portal ID.

## **3.2. Firma Electrónica, Cifrado y Envío**

- CDES-Client genera en el formato XML la declaración que el usuario elaboró a través de CDES-Client.
- CDES-Client utiliza el Certificado Digital del BCE o Security Data para la firma electrónica y cifrado de la declaración y genera SOAP Message.
- CDES-Client envía SOAP Message a CDES.

#### **3.3. Recepción de Declaración y Envío de Notificación**

- CDES recibe SOAP Message enviado por CDES-Client.
- CDES descifra SOAP Message y verifica la firma electrónica.
- CDES confirma el contenido de la declaración y elabora la notificación.(XML)
- CDES firma electrónicamente sobre la notificación y genera SOAP Message. (No cifra.)
- CDES envía SOAP Message a CDES-Client.

#### **3.4. Recibo de Notificación**

- CDES-Client recibe SOAP Message enviado por CDES.
- CDES-Client verifica la firma electrónica de SOAP Message.

# **4. Proceso de Transmisión de Notificación (CDES-Client)**

#### **4.1. Generación de Notificación**

- CDES elabora la notificación. (XML)
- CDES firma electrónicamente sobre la notificación, lo cifra y genera SOAP Message.

## **4.2. Confirmación de Notificación**

- CDES-Client verifica sí existe la notificación en CDES.
- CDES-Client solicita el envío de la notificación en caso de que encuentre la notificación en CDES.

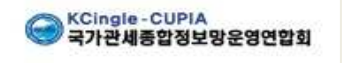

## **4.3. Envío de Notificación**

CDES envía SOAP Message a CDES-Client.

#### **4.4. Recibo de Notificación**

- CDES-Client recibe SOAP Message enviado por CDES.
- CDES-Client verifica la firma electrónica de SOAP Message y lo descifra.

## **5. Pruebas**

## **5.1. Generalidades**

Se realiza la prueba de CDES y CDES-Client por etapa como siguiente:

1ra. etapa: Validar el esquema de e-Doc. generado en CDES-Client.

2da. etapa: Enviar SOAP Message generado en CDES-Client y recibir CDES.

- No incluir firma electrónica y cifrado. Sólo enviar XML.

3ra. etapa: Firmar electrónicamente sobre SOAP Message a través de CDES-Client y enviar.

CDES valida la firma electrónica de SOAP Message.

4ta. etapa: CDES-Client firma electrónicamente sobre SOAP Message, lo cifra y envía.

CDES valida la firma electrónica de SOAP Message y lo descifra.

## **5.2. Ambiente de Prueba**

Se publicó el ambiente de prueba de e-Docs.. (Referirse al anexo Notificacion\_Distribucion\_e-Docs.doc)

# **6. Alcance de Desarrollo**

## **6.1. Alcance de Desarrollo de CDES-Client**

#### **Envío de e-Doc.**

- Función para convertir los datos de CDES-Client en el formato de XML.
- Función para generar SOAP Message firmando electrónicament y cifrando el XML por medio de API provisto por SENAE.
- Función para enviar SOAP Message generado a CDES.

#### **Recibo de e-Doc.**

- Función para verificar la firma electrónica y descifrar SOAP Message enviado por SENAE a través de API provisto por SENAE.
- Función para convertir el XML en el formato de datos.

## **6.2. Contenido del API de muestra**

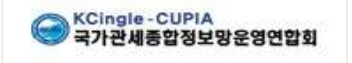

#### **Envío de e-Doc.**

Función para generar SOAP Message firmando electrónicamente y cifrando el XML.

#### **Recibo de e-Doc.**

Función para verificar la firma electrónica y descifrar SOAP Message.

(\*) El API que provee el SENAE es una muestra. Se debe desarrollar el módulo de cliente que se realizará la interconexión de software de usuario con CDES, según el estándar que indica en este documento.

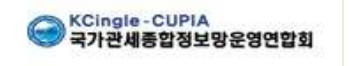

# **II. Intercambio de e-Docs.**

Se utiliza Web Service para el intercambio de e-Docs. entre CDES y CDES-Client, cifra el contenido para mantener la seguridad de e-Doc. y firma electrónicamente para validar la autenticación del e-Doc.

# **1. E-Doc.**

## **1.1. Estructura de e-Doc.**

Se debe elaborar el e-Doc. de acuerdo al formato que define SENAE:

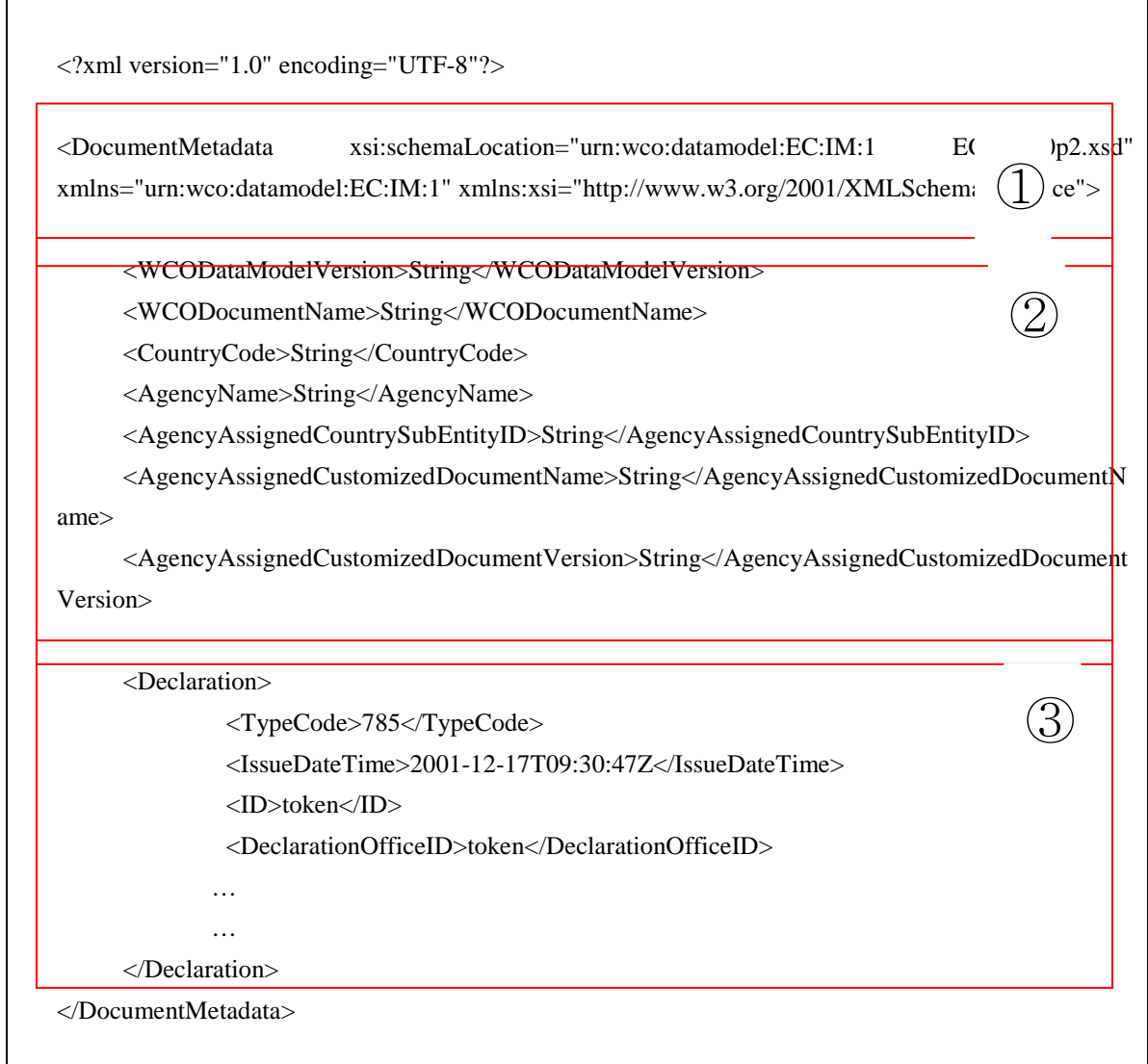

- ① Definición del esquema de la Declaración
	- Namespace : La regla para designar el Namespace es la regla de DM de la OMA
	- Uso de Uniform Resource Name(URN)
		- Construcción URN => urn:wco:datamodel:[CustomsAdministation]:[name]:[version]

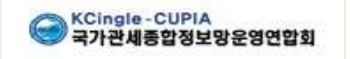

- Ejemplo URN => urn:wco:datamodel:EC:IM:1, urn:wco:datamodel:EC:EX:1

- ② Parte común de la Declaración
	- Se especifica la metadata que presenta el DM de la OMA para diferenciar el documento electrónico estándar del documento electrónico de SENAE
	- Contenido de la especificación de metadata (<DocumentMetaData>)
		- <WCODataModelVersion> : Modelo de datos WCO versión 3.0
		- <WCODocumentName>: Nomenclatura simplificada WCO (IM: WCO declaración de importación)
		- <CountryCode> : Se usa "EC"
		- <AgencyName>: Nombre complete de SENAE
		- <AgencyAssignedCountrySubDivisionID> : Nombre del area administrative. Es opcional.
		- <AgencyAssignedCustomizedDocumentName>: Nombre abreviado del minimensaje emitido por agencia de gobierno (SENAE\_IM: SENAE declaración de importación)
		- <AgencyAssignedCustomizedDocumentVersion>: Número del minimensaje emitido por agencia de gobierno (Revision 7.1b, Initail 1.0)
- ③ Contenido de la Declaración
	- La clase superior de todos los documentos basados en DM de la OMA es la declaración o la respuesta
	- El elemento superior del documento XML es <Declaration> y su respuesta es <Response>

#### **1.2. Desarrollo de e-Doc.**

- Se desarrolla e-Doc. refiriendo a los documentos de Diseño de e-Docs.
- El documento de Diseño de e-Docs. contiene el mapeo de esquema de XSD y campos de Declaración
- Debe ingresar un valor posible (incluyendo el código) en la instancia de e-Doc. En caso contrario, ocurrirá validation Error.
- Existen dos documentos de Diseño: Definición de Campos y Definición de Dictionary Entry Name
- Definición de Campos (Informe de definición de campos del formato(TO-BE)\_XXX.xlsx) : en éste documento se define los campos de e-Docs.
- Definición de Dictionary Entry Name (Informe de definicion e-Doc Dictionay Entry Name\_XXX.xlsx) : en éste documento están diseñado los campos para desarrollar los esquemas de acuerdo a la definición del estándar de CCTS. Los esquemas están diseñados basándose a este documento de diseño.
- Se puede confirmar la relación de los dos documentos utilizando los campos "ID de referencia\_OMA" y "CAE ID/WCO ID". Éstos campos tienen el mismo valor a lo del elemento <ccts:UniqueID> del archivo de esquema (XSD).

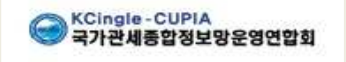

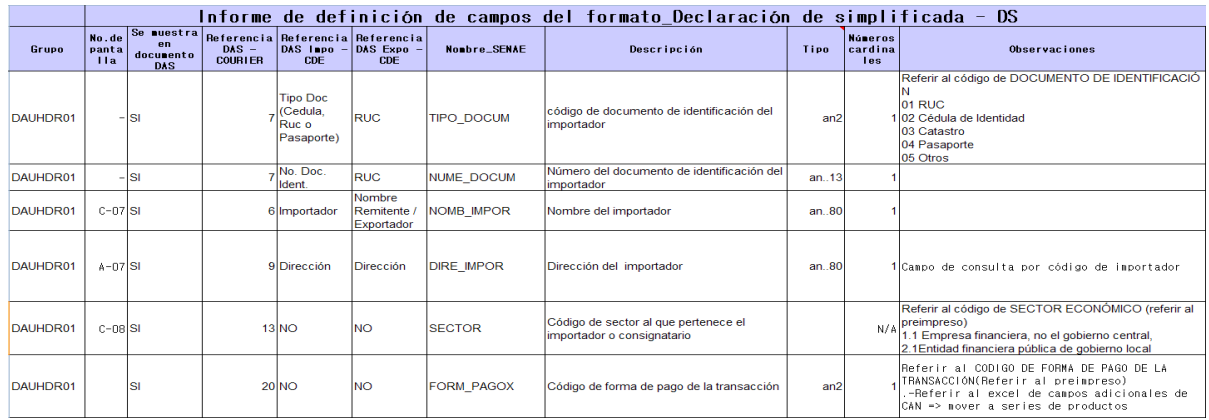

#### Informe de definición de campos del formato\_Informe de carga consolidada - ICC

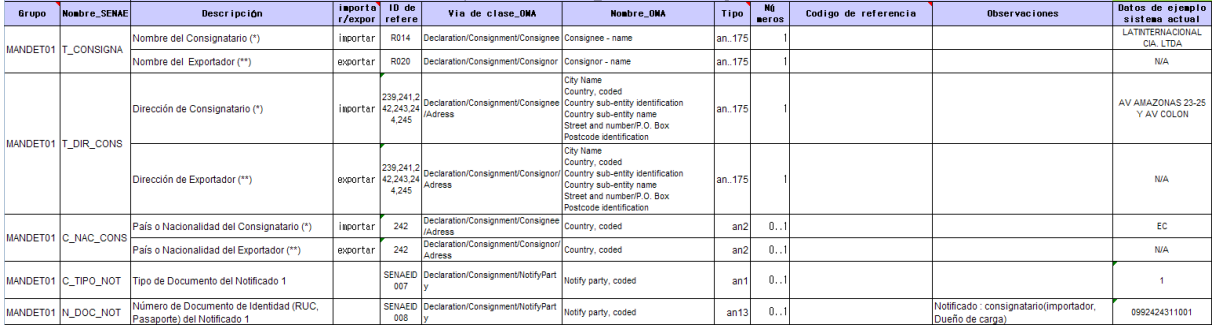

#### < Informe de definición de campos del formato(TO-BE)>

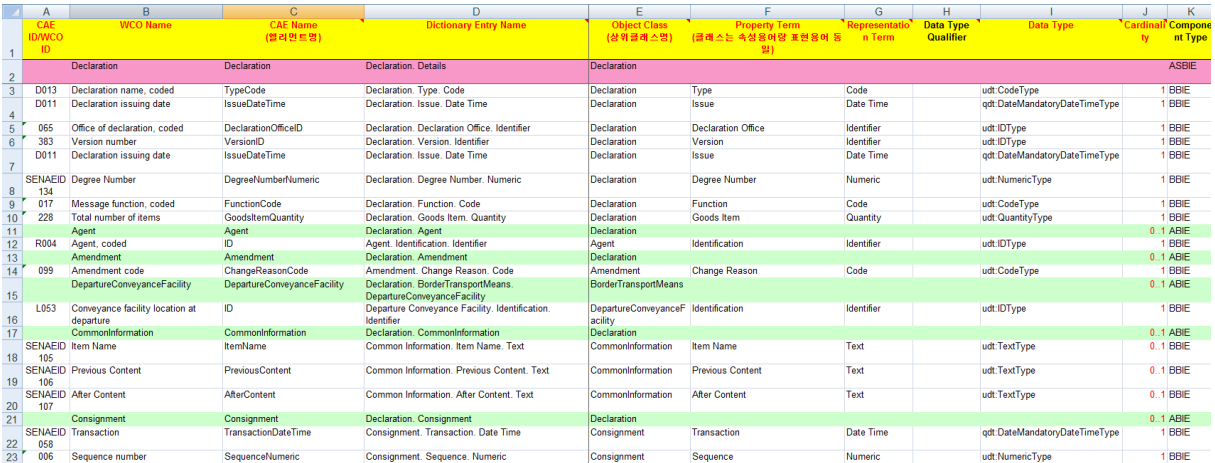

< Informe de definición e-Doc Dictionay Entry Name >

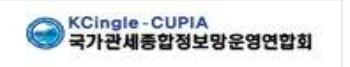

a sa salawan na kata

# **2. Envío y Recibo**

#### **2.1. Método de Envío y Recibo**

Se utiliza HTTP para el envío y recibo de e-Docs. en ECUAPASS.

- Se utiliza HTTP versión 1.1 que determina RFC2616
- HTTP utiliza solamente el método Post. (No se utiliza método GET)
- Se realiza Base64 Encoding en caso de que envíe Binary Data para el envío de documentos de acompañamiento y soporte.
- Se utiliza el código de respuesta que determina RFC2616 para el código de respuesta de HTTP
- No se realiza el control de acceso utilizando HTTP.
- $\bullet$  MIME type utiliza text/xml, multipart/\* y application/soap.

#### **Http Request**

POST http: //127. 0.0.1:8080/sample HTTP/ 1.1 Accept: text/xml Accept: multipart/\* Accept: application/soap Content-Length: 123 Content-Type: text/xml; charset=utf-8 SOAPAction: ""

#### **Http Response**

HTTP/1. 1 200 OK Content-Length: 123 Content-Type: text/xml; charset=utf-8 Client-Date: Mon, 28 Apr 2008 02:12:54 GMT Client-Peer: 127.0.0.1:8080 Client-Response-Num: 1

## **2.2. SOAP Message**

Envía e-Doc. de ECUAPASS en formato de SOAP Message.

- SOAP utiliza el método document/liberal.
- Se utiliza la versión de SOAP 1.1
- Se utiliza la versión de WSDL 1.1

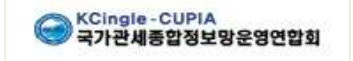

- Se utiliza el algoritmo RSA-SHA256 para la firma electrónica.
- Se utiliza el algoritmo AES para el cifrado.

(\*) Debe acordar con BCE o Security Data para modificar el algoritmo de la firma electrónica y cifrado.

El documento SOAP que se envía a través de Web Service tendrá la siguiente estructura:

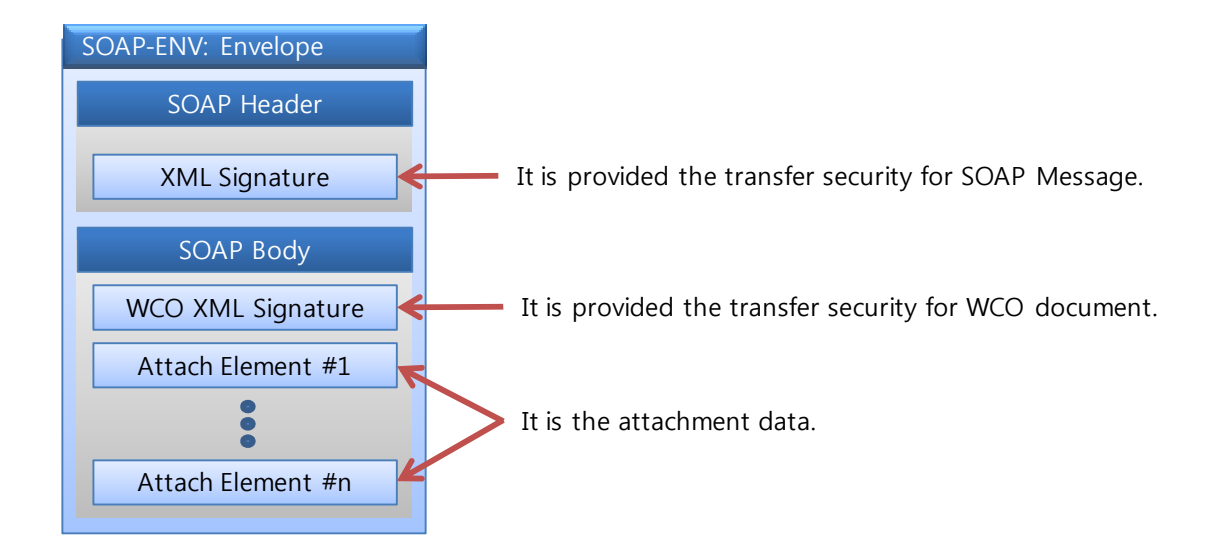

#### **2.2.1 Firma electrónica de XML, que provee la seguridad a SOAP Message**

La firma electrónica de XML garantiza la seguridad de SOAP Message teniendo la siguiente estructura:

```
<?xml version="1.0" encoding="UTF-8"?> 
<SOAP:Envelope xmlns:SOAP="…" …> 
<SOAP:Header> 
<ds:Signature xmlns:ds="http://www.w3.org/2000/09/xmldsig#" … > 
<ds:SignedInfo> 
<ds:CanonicalizationMethod Algorithm="http://www.w3.org/TR/2001/REC-xml-c14n-20010315"/> 
<ds:SignatureMethod Algorithm="http://www.w3.org/2001/04/xmldsig-more#rsa-sha256"/> 
<ds:Reference URI=""> 
<ds:Transforms> 
<ds:Transform Algorithm="http://www.w3.org/2000/09/xmldsig#enveloped-signature"/> 
<ds:Transform Algorithm="http://www.w3.org/TR/2001/REC-xml-c14n-20010315"/> 
</ds:Transforms> 
<ds:DigestMethod Algorithm="http://www.w3.org/2001/04/xmlenc#sha256"/> 
<ds:DigestValue>…</ds:DigestValue> 
</ds:Reference> 
</ds:SignedInfo> 
<ds:SignatureValue>…</ds:SignatureValue>
```
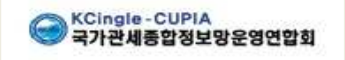

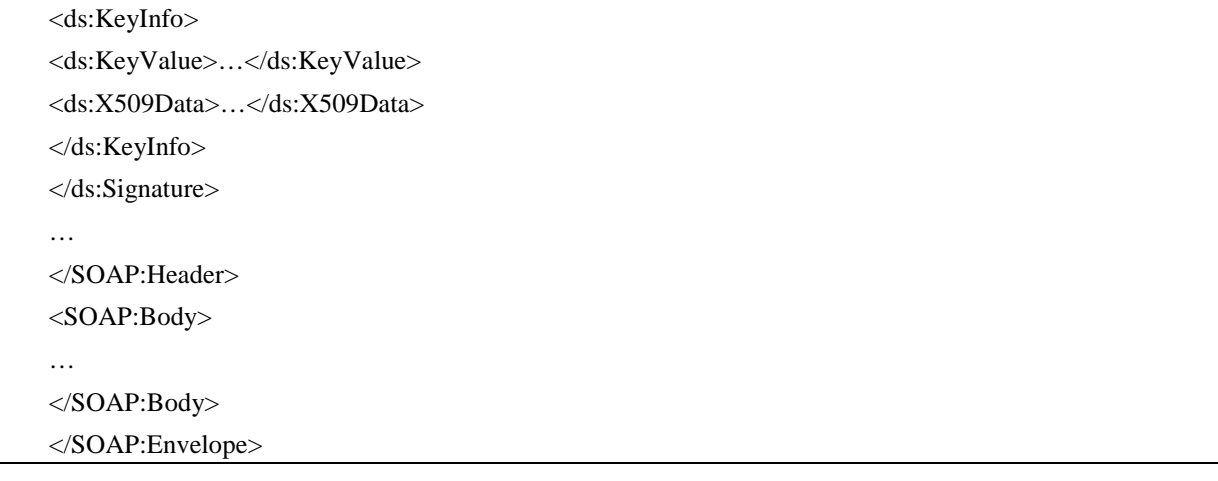

#### **2.2.2 Firma electrónica de XML, que provee la seguridad al documento de la OMA**

La firma electrónica de XML garantiza la seguridad de documento de la OMA. El documento de SOAP firmado electrónicamente será insertado en SOAP Body. La estructura de firma electrónica XML que incluye el documento de la OMA es como siguiente:

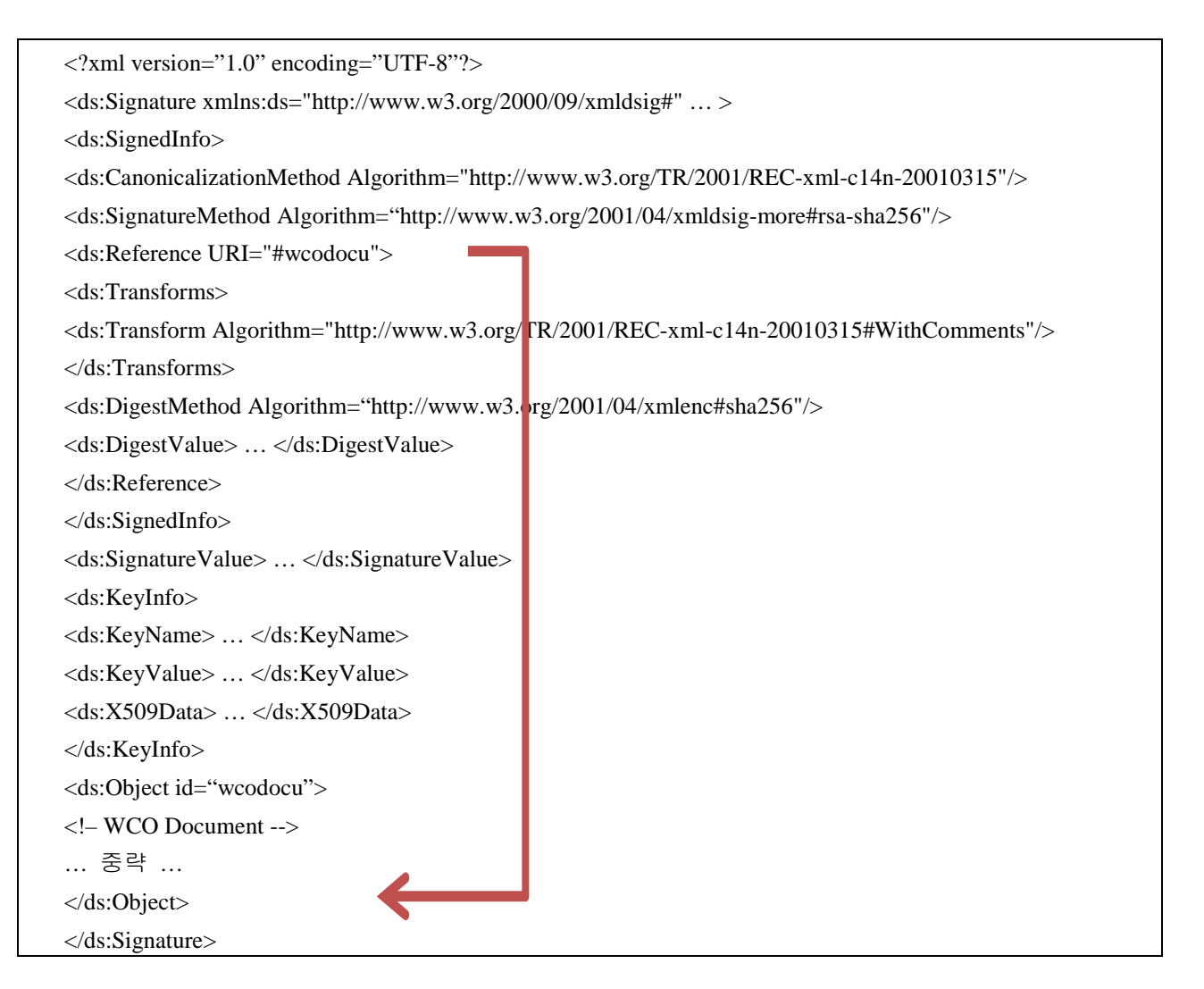

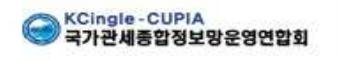

#### **Datos Adjuntos**

Datos a enviar con el documento de la OMA serán incluídos en SOAP Body. Éstos datos adjuntos serán comprimidos, codificados de acuerdo al método de Base64 e insertados.

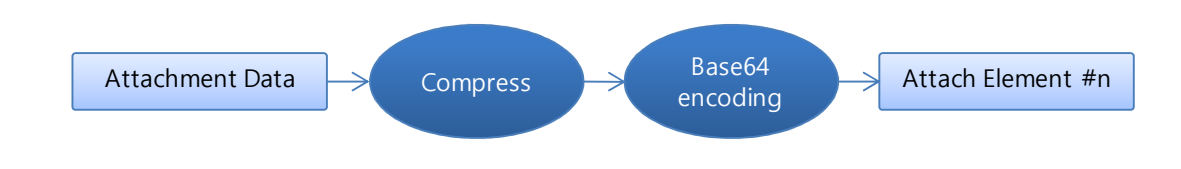

## 2.3. Proceso de SOAP Message

#### **2.3.1 Generación de SOAP Message**

Se genera SOAP Message a enviar en siguiente orden:

Generar SOAP Message que incluye la información general

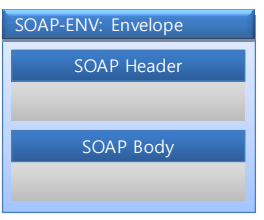

Firmar XML Enveloping sobre el documento de la OMA e insertar en SOAP Body Element

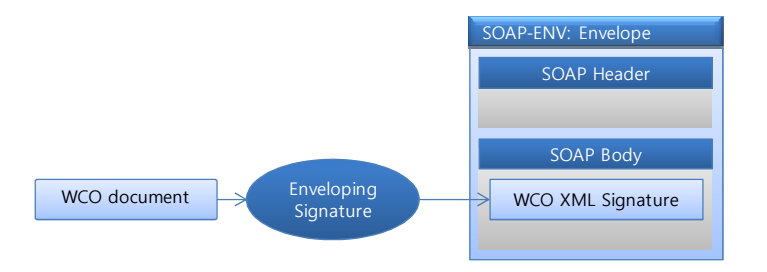

 En caso de que haya datos adjuntos, comprimir datos adjuntos, codificar de acuerdo al método de Base64 e insertar en SOAP Body Element.

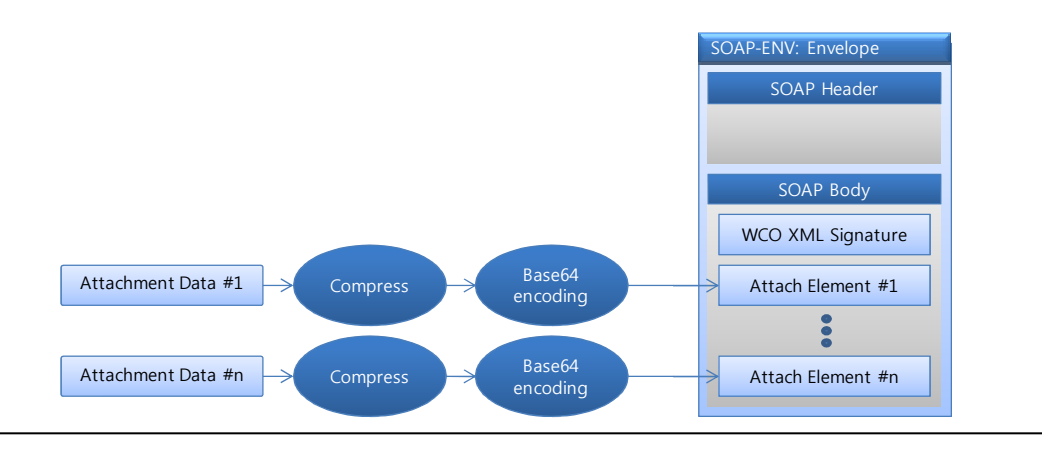

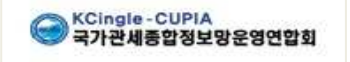

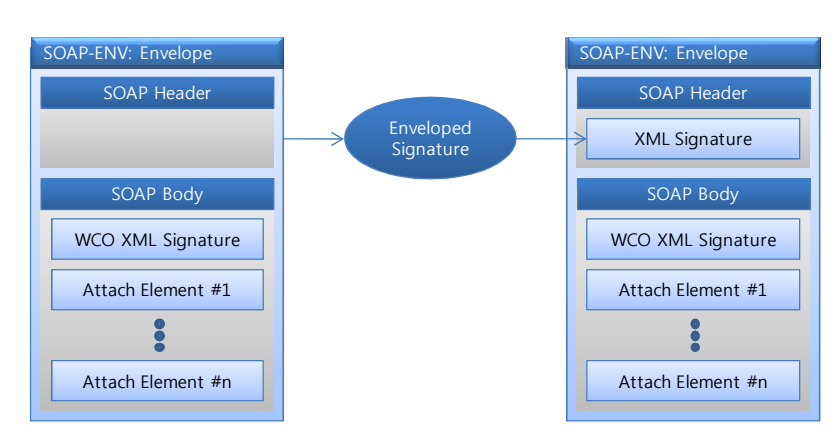

Firmar XML Enveloped sobre el documento de SOAP e insertar en Header Element

#### **2.3.2 Validación de SOAP Message**

Validar la firma electrónica XML incluída en SOAP Header en el interior de XML Toolkit y luego validar la firma electrónica de la OMA incluída en SOAP Body.

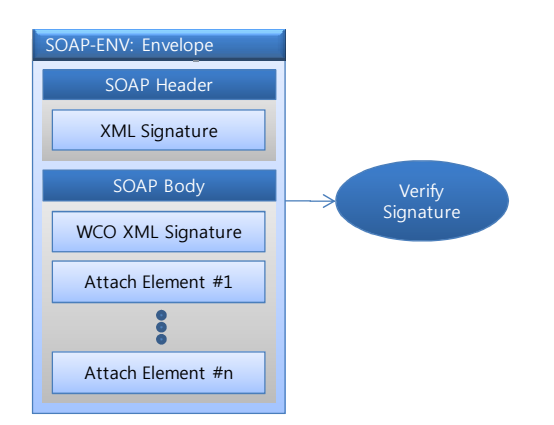

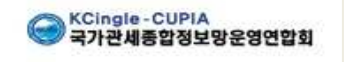